# C reating An XB MC HTPC

(Microsoft Windows 7)

Draft

Vers ion 0.1

1/5/2010

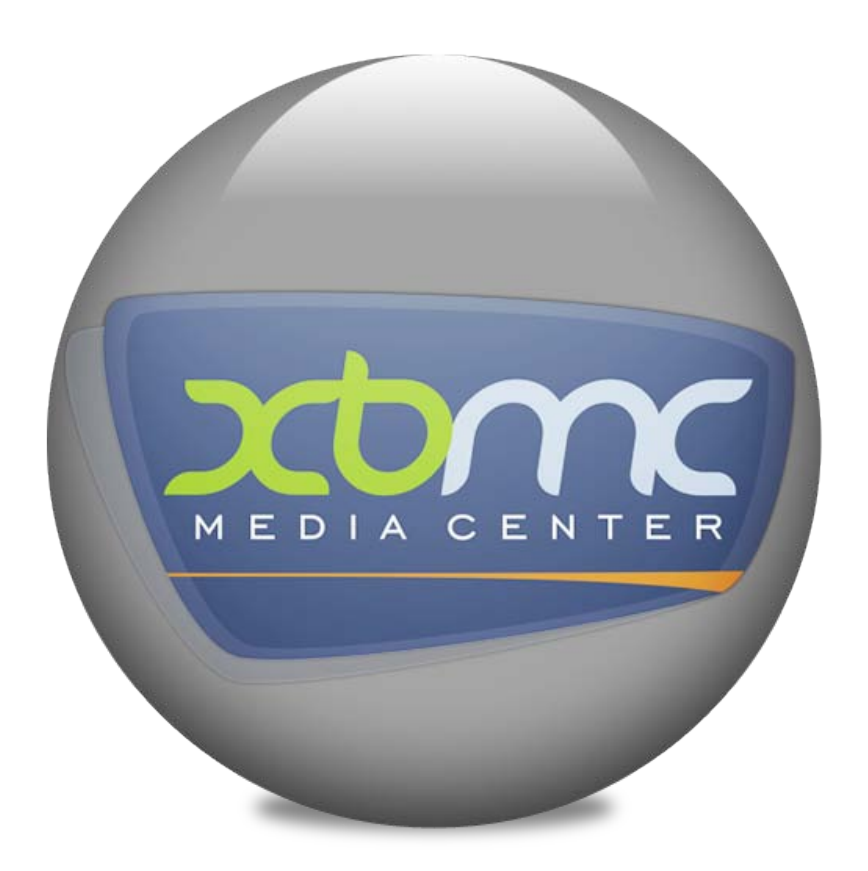

The following Change History Log contains a record of changes made to this document.

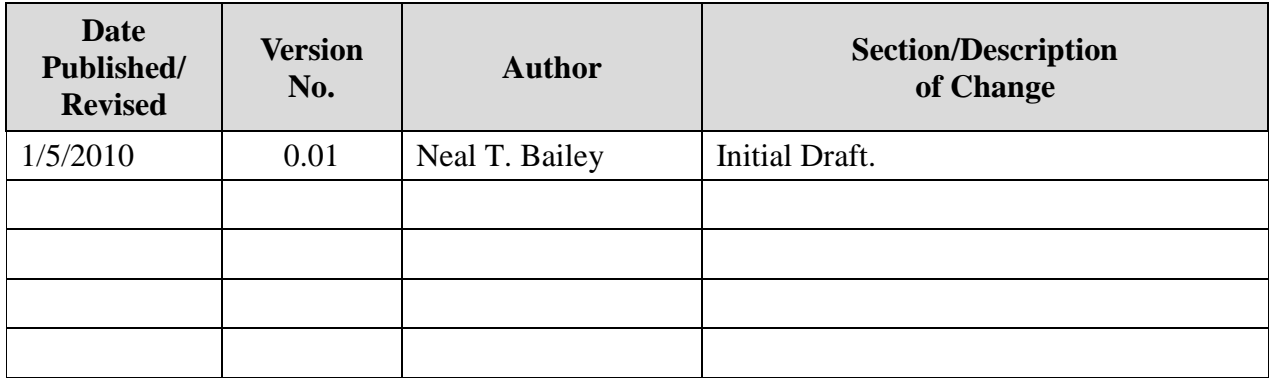

# **Document Properties**

**Owner: Neal T. Bailey**

**Document Series: N/A**

# **Contents**

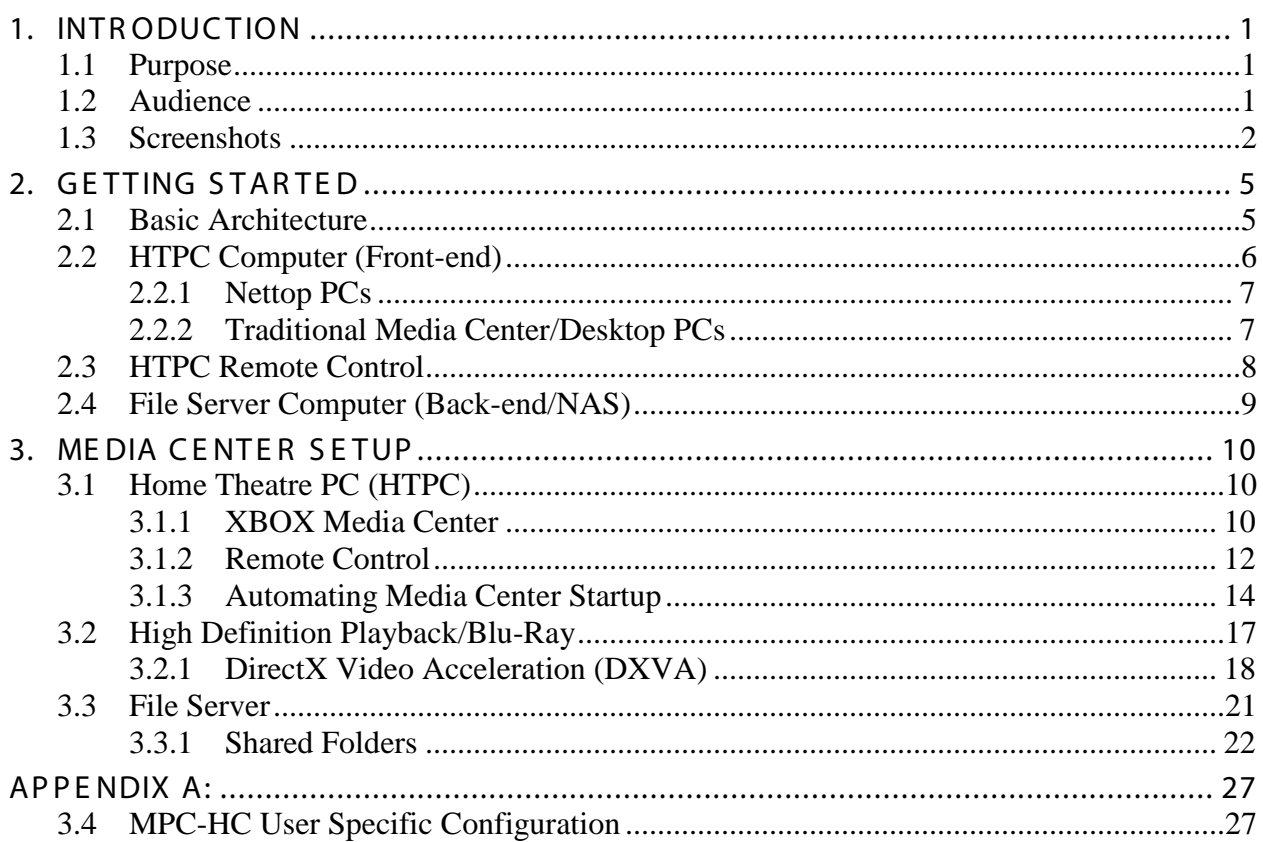

# **Figures**

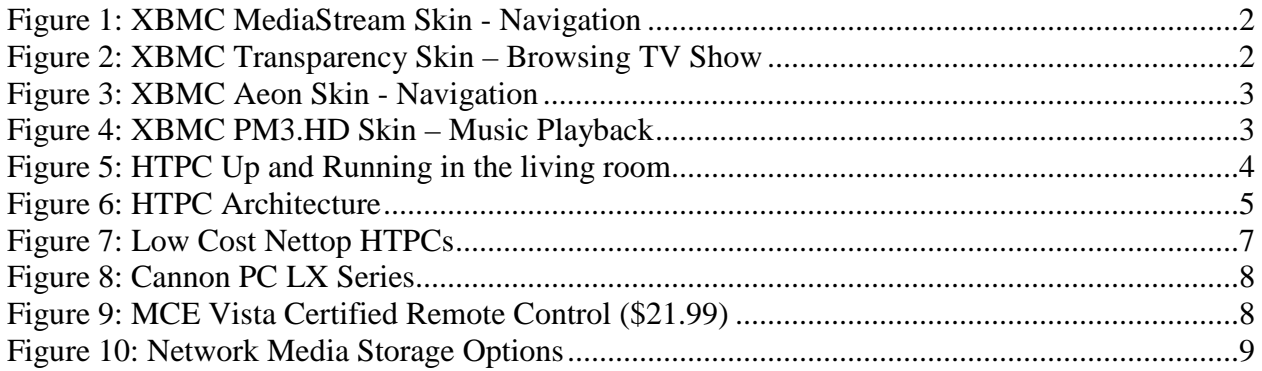

# **Tables**

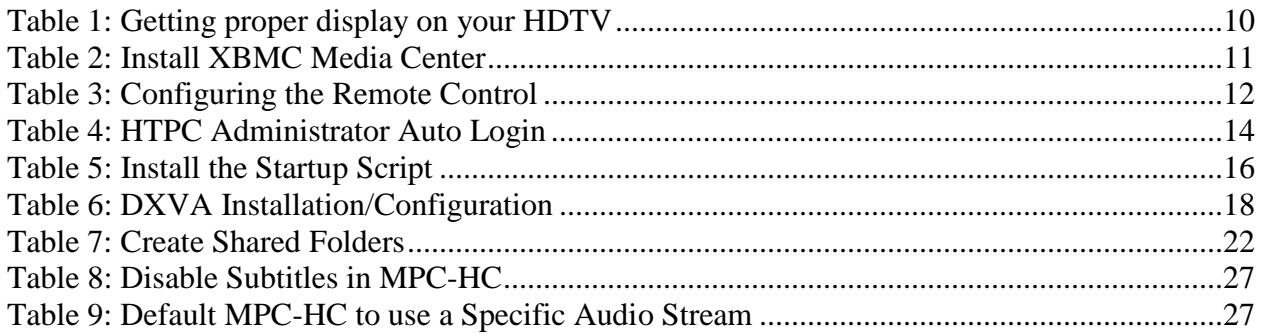

## <span id="page-4-0"></span>1. INTR ODUCTION

"XBMC (XBOX Media Center) is a cross platform free and open source media player and home entertainment system with a user interface design developed for use in a living room on the Television. It was originally engineered for the first generation Microsoft XBOX game console but now is available for Linux, MAC OS X, and Microsoft Windows.

XBMC supports most common audio, video, and image formats, playlists, audio visualizations, slideshows, weather reporting, and third-party plug ins. It is network-capable (internet and LAN shares). Unlike proprietary media center applications like Windows Media Center from Microsoft, or other free-software media center applications such as MediaPortal and MythTV, XBMC Media Center does not yet include native DVR/PVR TV-recording functionality or an EPG TV-Guide interface of its own, it does however offer the possibility to integrate such functionality through third-party plug ins.

Through its plug in system, which is based on the Python programming language, XBMC is expandable via add-ons that include features such as television program guides, YouTube, Hulu, Veoh, online movie trailer support, and SHOUTcast/Podcast streaming. XBMC also functions as a gaming platform by allowing users to play mini-games developed with Python, on any operating system. In addition, the Xbox version of XBMC contains the ability to launch console games, and homebrew applications such as emulators.

XBMC source code as a whole is distributed under GPL (GNU General Public License). XBMC is not produced, endorsed, or supported by Microsoft, which means that XBMC for Xbox requires a modchip or softmod exploit, or reflashing the Xbox onboard BIOS EEPROM chip with a modified BIOS." –*Reference: [Wikipedia Article](http://en.wikipedia.org/wiki/XBMC)* 

### <span id="page-4-1"></span>1.1 Purpos e

This document is a complete walkthrough for installing and configuring XBMC on a Microsoft Windows 7 home theatre pc. A home theatre pc (HTPC) is designed to fit into your existing living room entertainment center and is controlled entirely by remote as would any other electronic entertainment device.

### <span id="page-4-2"></span>1.2 Audience

Anyone who desires a media center appliance to stream movies, music, photos, emulators, and television shows from computers to televisions in the home.

### <span id="page-5-0"></span>1.3 S creens hots

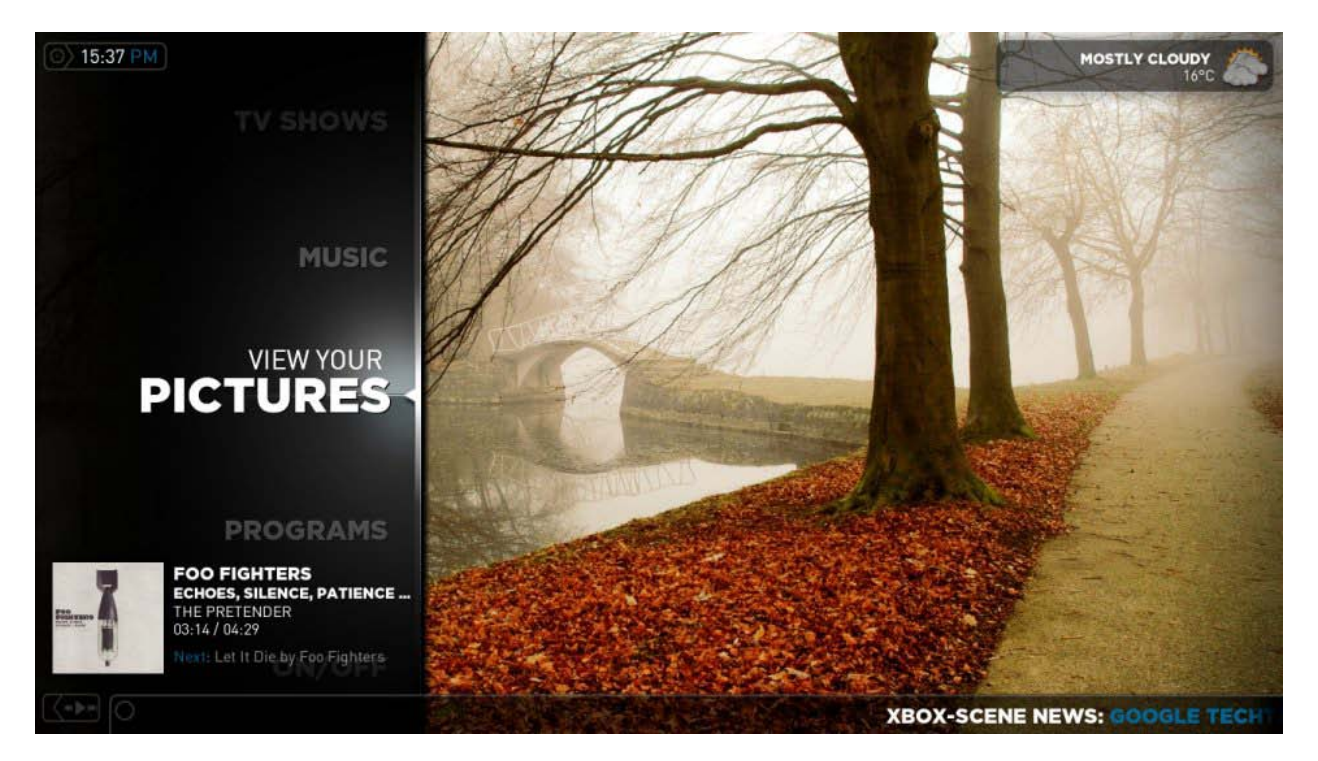

Figure 1: XBMC MediaStream Skin - Navigation

<span id="page-5-2"></span><span id="page-5-1"></span>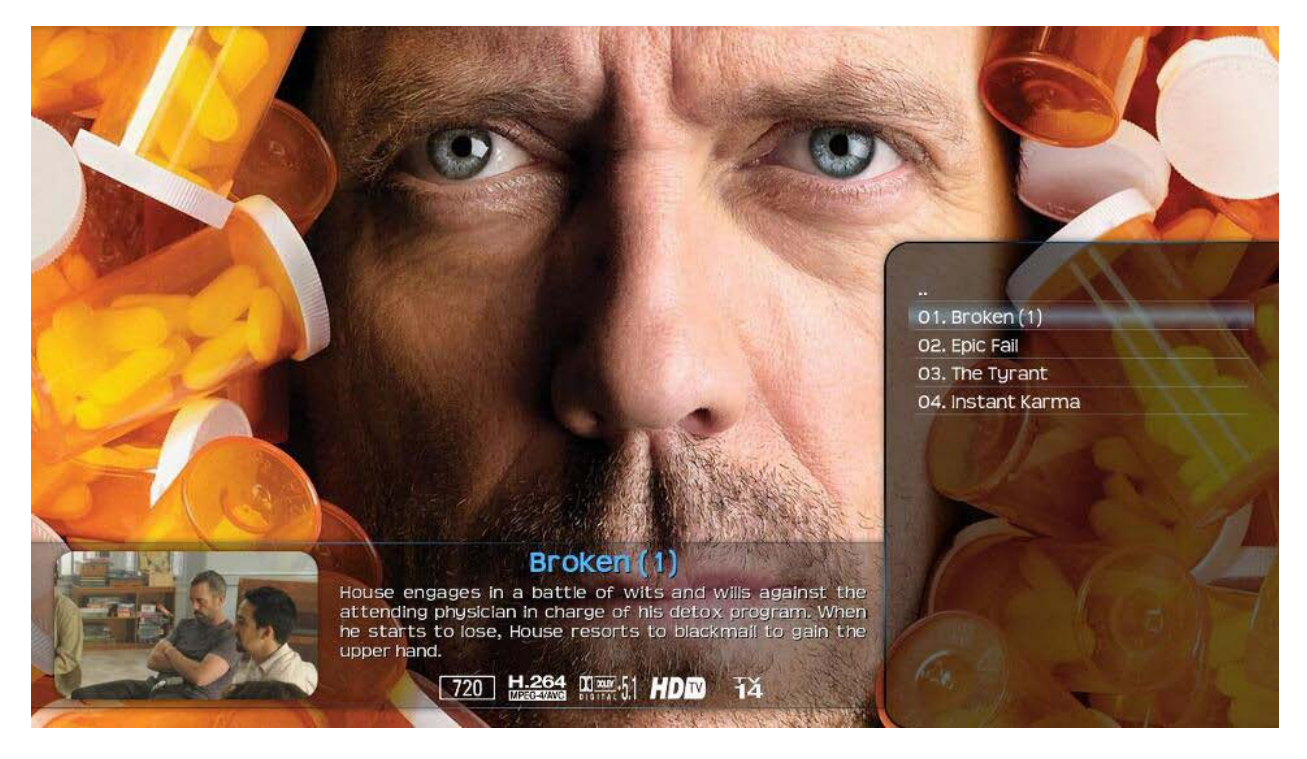

Figure 2: XBMC Transparency Skin – Browsing TV Show

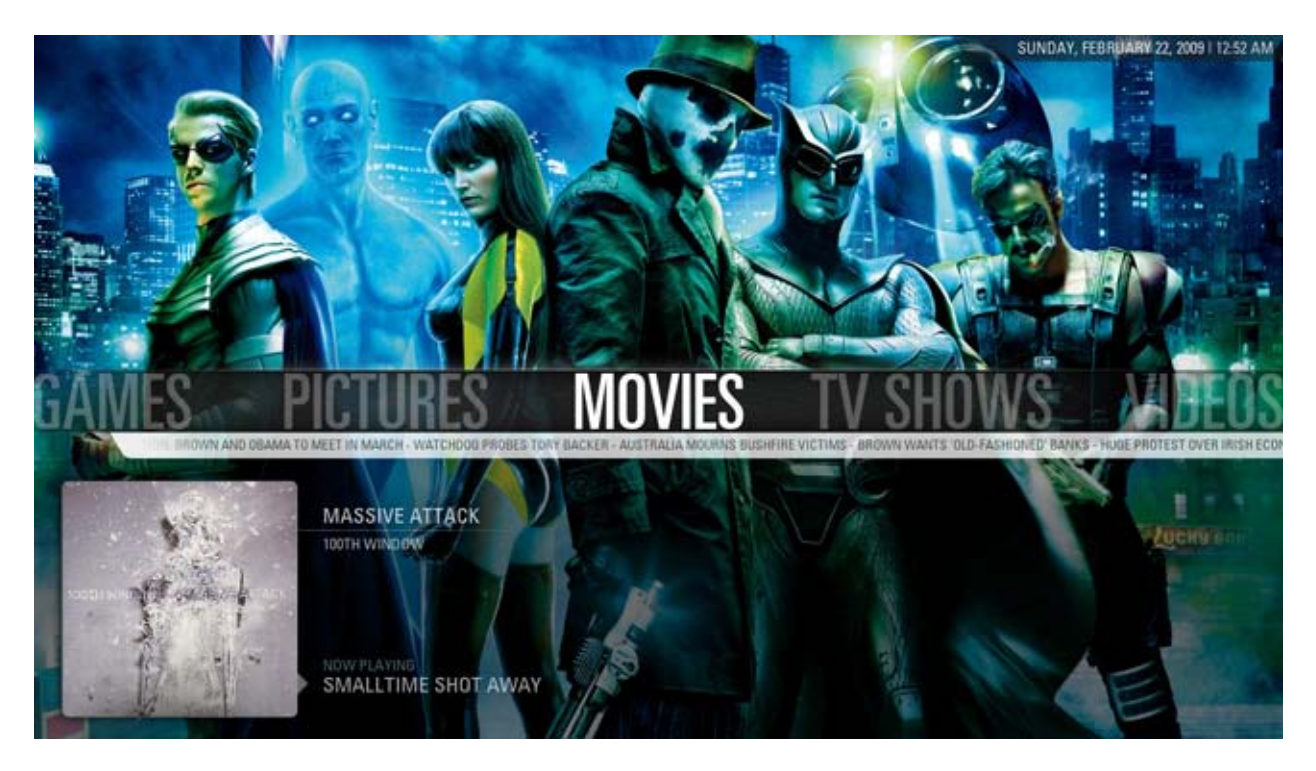

Figure 3: XBMC Aeon Skin - Navigation

<span id="page-6-1"></span><span id="page-6-0"></span>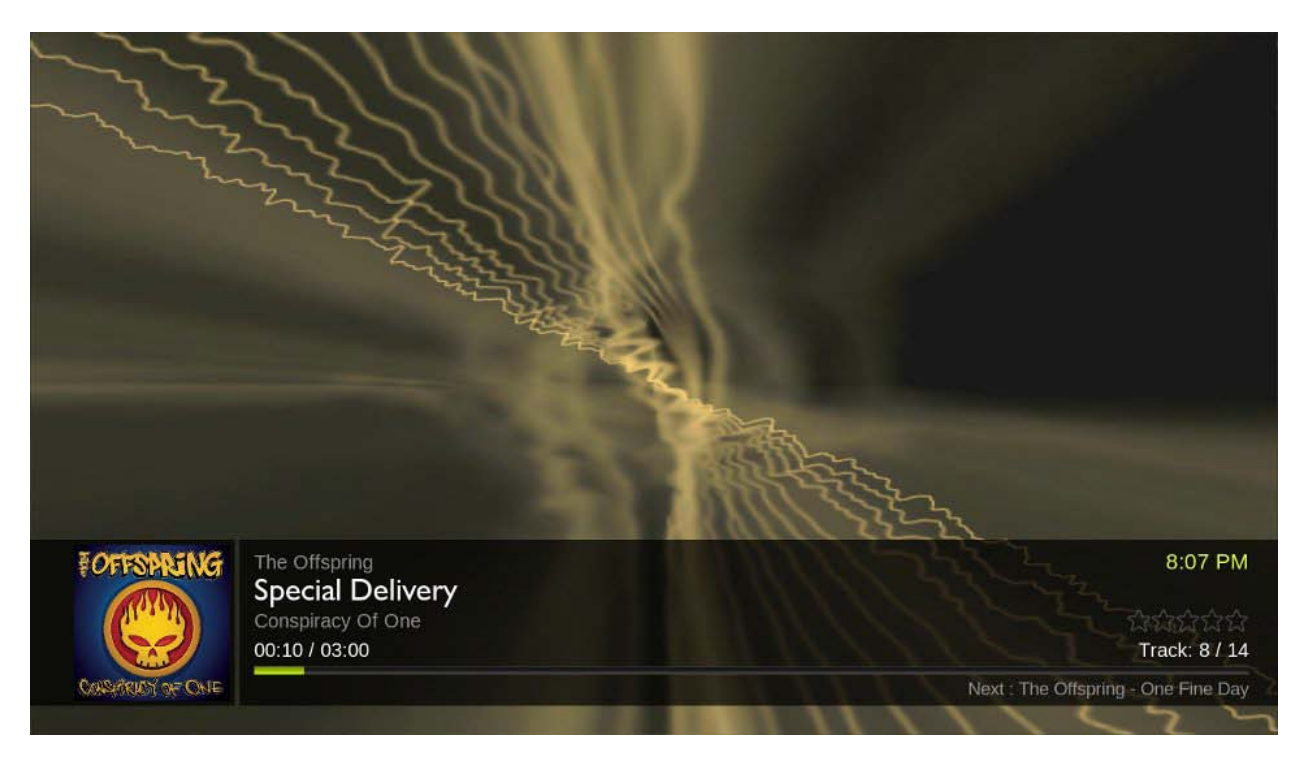

Figure 4: XBMC PM3.HD Skin – Music Playback

<span id="page-7-0"></span>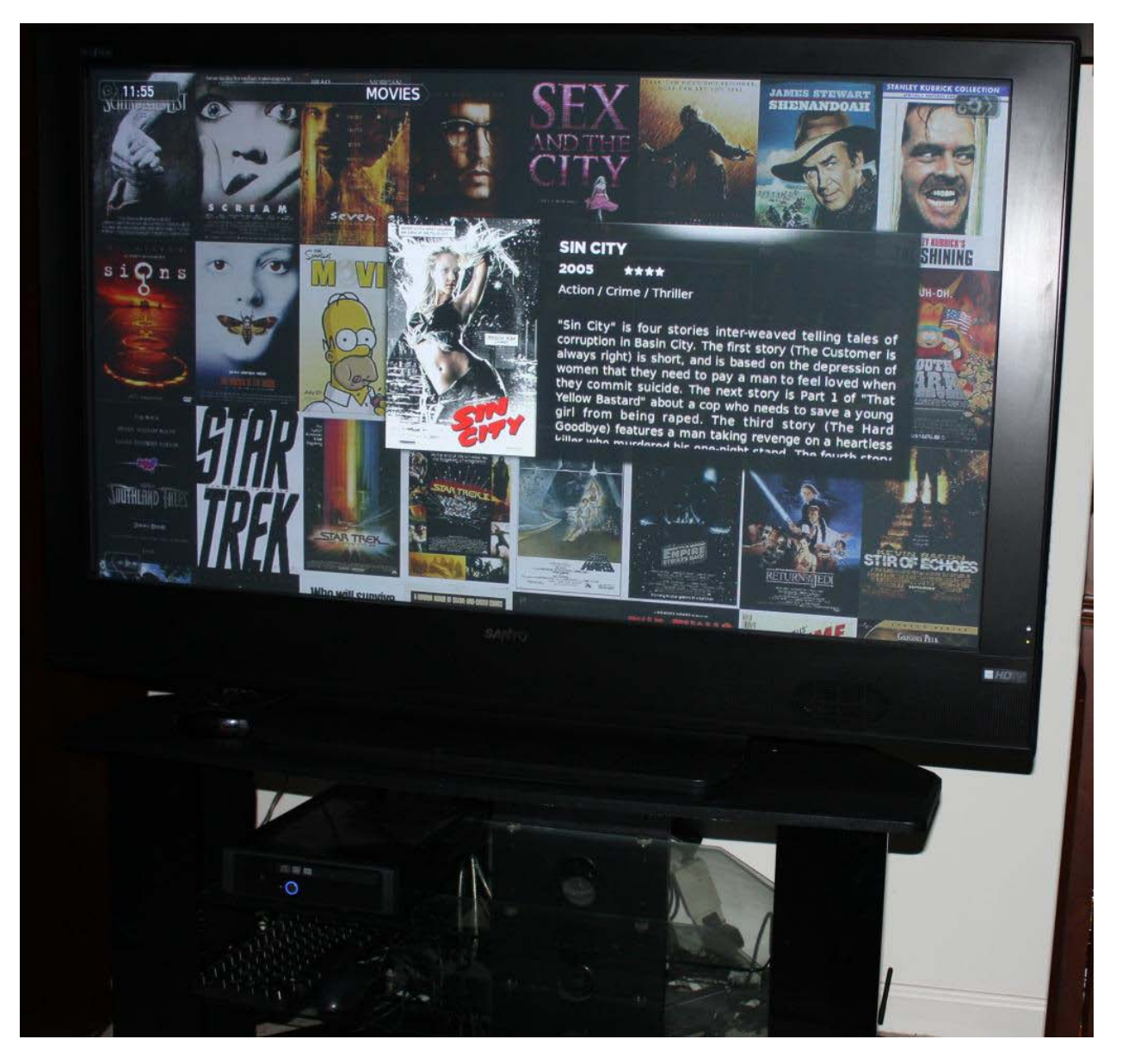

Figure 5: HTPC Up and Running in the living room

## <span id="page-8-0"></span>2. GE TTING S TAR TE D

The following section outlines the hardware requirements for your home theatre PC (HTPC).

### <span id="page-8-1"></span>2.1 Basic Architecture

The architecture for the media center is pretty simple. There are many options available but the recommended configuration is demonstrated below.

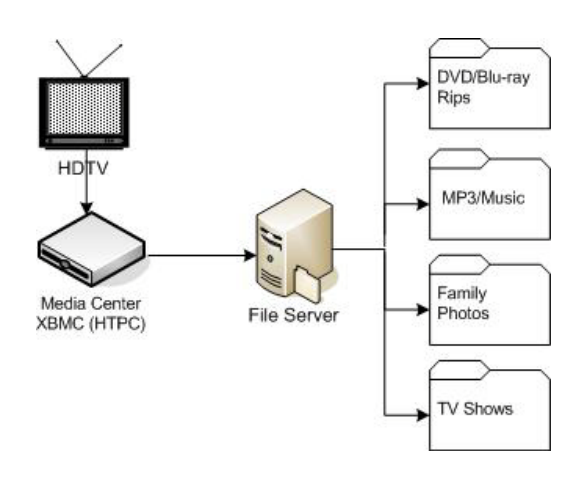

Figure 6: HTPC Architecture

<span id="page-8-2"></span>The setup consists of a high definition television (HDTV), a Home Theatre PC running media center software, and a file server (for hosting your DVD/Blu-ray collection, music collection, family photos, television shows, emulators, etc, etc).

The file server is not required but it's highly recommended for scalability. If you establish a file server then you can add HTPCs to any room in the house at any time without having to copy media to each HTPC. Obviously, media centrally located on a file server is easily managed and, more importantly, easily backed up.

### <span id="page-9-0"></span>2.2 HTPC Computer (Front-end)

The home theatre PC (HTPC) is the machine in the living room connected directly to the television (via HDMI). Technically speaking any computer can perform this role but for optimal results your HTPC should meet some of the following requirements:

- **Small form factor:** Prefer PCs the same size or smaller than your cable box
- **Professional case:** Prefer cases that look like a stereo or DVR
- Low Power: Prefer PCs that use low wattage  $(< 80w)$  and have an external power supply (PSU).
- **DXVA/CUDA Capable GPU:** Prefer graphics chips/cards that support DirectX Video Acceleration (DXVA) and Compute Unified Device Architecture (GPU parallel processing).
- **HDCP Enabled:** Prefer PCs that offer HDMI output and are HD Content Protection compliant if you intend to watch Blu-ray, DirecTV2PC, etc, etc
- **Digital Audio:** Prefer PCs that offer HD audio output (S/PDIF, Coaxial)
- **Solid State Hard Drive:** Prefer PCs that offer SSD for non-volatile storage. This will allow the HTPC to boot in seconds and perform extremely well.

Of the options above, at the very least ensure the HTPC has HDMI output and a DXVA GPU (if you intend on watching HD content).

Optimally, you want an appliance that is indistinguishable from any other consumer electronic device (stereo, DVD-player, satellite box, etc). It should not be evident that you have a computer in the living room.

There are many options for your HTPC. Next we will introduce several options.

#### <span id="page-10-0"></span>2.2.1 Nettop PCs

Nettop PCs are ideal as HTPCs because of their tiny form factor, low cost, low noise, and low power consumption. Most nettop PCs come with HDMI, HD audio, and HDCP compliance out of the box.

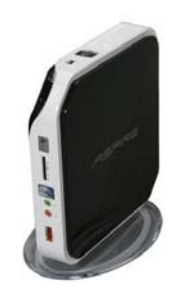

**[Acer Revo Nettop](http://www.newegg.com/Product/Product.aspx?Item=N82E16883103228&nm_mc=AFC-C8Junction&cm_mmc=AFC-C8Junction-_-Desktop+PC-_-Acer+America-_-83103228)** (\$199) **[System 76 Meerkat Nettop](http://system76.com/product_info.php?cPath=27&products_id=95)** (\$359)

Figure 7: Low Cost Nettop HTPCs

<span id="page-10-2"></span>I am currently using the Meerkat Nettop series from System 76 for my HTPCs. This document will focus on the Meerkat system but the instructions should work on any nettop running Windows 7.

#### <span id="page-10-1"></span>2.2.2 Traditional Media Center/Desktop PCs

It's highly recommended that you go with a Nettop for your HTPC however it is not required. If you must use a desktop PC, ensure that you have a graphics card (GPU) that provides HDMI output and ensure that you have appropriate horsepower. Prior to DXVA-enabled Nettops, extremely expensive, loud, and bulky PCs were required to provide Media Center functionality.

Below you can see a traditional Media Center PC from Cannon. This system starts at \$1699. It does offer extras like the ability to watch and record live-TV, which our nettop does not, but this option is extremely cost prohibitive.

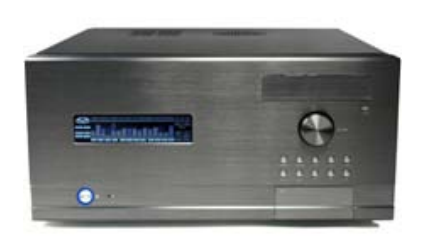

Figure 8: [Cannon PC LX Series](http://www.cannonpc.com/)

<span id="page-11-1"></span>If you already have a Media Center PC running [XP Media Center,](http://www.microsoft.com/windows/windows-media-center/get-started/default.aspx) [Myth TV,](http://www.mythtv.org/) or [Sage TV](http://www.sagetv.com/) with appropriate tuner cards, you can configure XBMC to run along side these media center solutions.

### <span id="page-11-0"></span>2.3 HTPC Remote Control

In order for your HTPC to reach its potential as a living room appliance, it's essential to have a nice remote control. I recommend the certified Widows Media Center Edition (MCE) remote control.

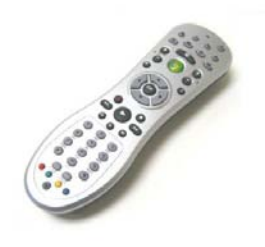

<span id="page-11-2"></span>Figure 9: [MCE Vista Certified Remote Control](http://www.amazon.com/Vista-Certified-Infrared-Receiver-Ultimate/dp/B000ST7QPA/ref=dp_cp_ob_e_title_3?ie=UTF8&qid=1262063125&sr=8-2) (\$21.99)

### <span id="page-12-0"></span>2.4 File Server Computer (Back-end/NAS)

It's highly recommended that you setup a file server for your media. This is not a requirement; of course, you can just copy your media directly to the HTPC. However, storing the media directly on the HTPC will require large hard disks, lots of electricity to power those hard disks, and will prohibit scaling later on.

XBMC uses the [samba client](http://en.wikipedia.org/wiki/Samba_%28software%29) to connect to remote shares (not *[uPnP](http://en.wikipedia.org/wiki/Upnp)*) so this means that *any* old PC will do as your file server. All that's needed is hard drive space large enough to store your media. This *server* PC can run any operating system and can be anywhere in the house.

If you do not have an old PC around that you can use as a file server or you want more space than an old PC is capable of providing, then consider purchasing a commercial [Network](http://en.wikipedia.org/wiki/Network-attached_storage)  [Attached Storage \(NAS\)](http://en.wikipedia.org/wiki/Network-attached_storage) server or similar server appliance.

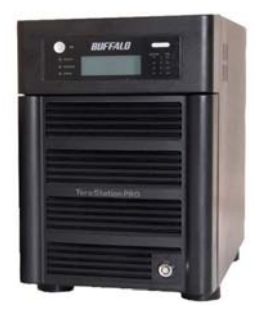

<span id="page-12-1"></span>**Buffalo [TeraStation 2TB NAS](http://www.buffalotech.com/products/network-storage/terastation/)** (\$699) **[HP MediaSmart 1TB Server](http://www.amazon.com/EX490-Mediasmart-Home-Server-Black/dp/B002N8A0A2/ref=sr_1_2?ie=UTF8&s=electronics&qid=1262101173&sr=8-2)** (\$429)

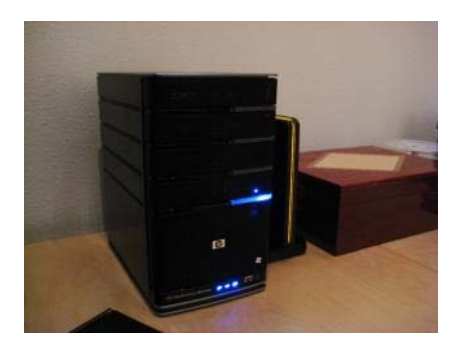

Figure 10: Network Media Storage Options

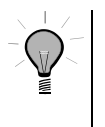

#### **Tip**

*My current File Server setup includes a Windows 2003 Server with 2 TB of storage dedicated for music, photos, and TV recordings. I also have a Buffalo TeraStation with 2 TB of storage dedicated exclusively for my DVD and Blu-ray collection. For most people, this is excessive. An old Windows XP machine with a 500 GB hard drive would probably be enough for most people.* 

## <span id="page-13-0"></span>3. MEDIA CENTER SETUP

### <span id="page-13-1"></span>3.1 Home Theatre PC (HTPC)

The following sections will guide you through installation and configuration of the XBMC media center on your home theatre pc (HTPC).

### <span id="page-13-2"></span>3.1.1 XBOX Media Center

Perform the steps in the following table to install XBOX Media Center on your HTPC.

<span id="page-13-3"></span>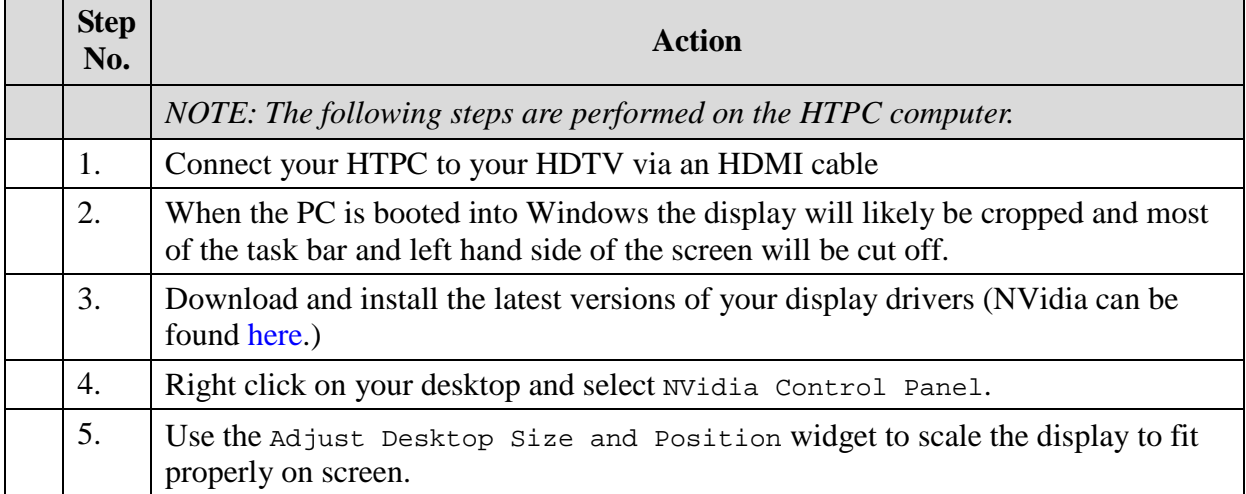

#### Table 1: G etting proper dis play on your HDTV

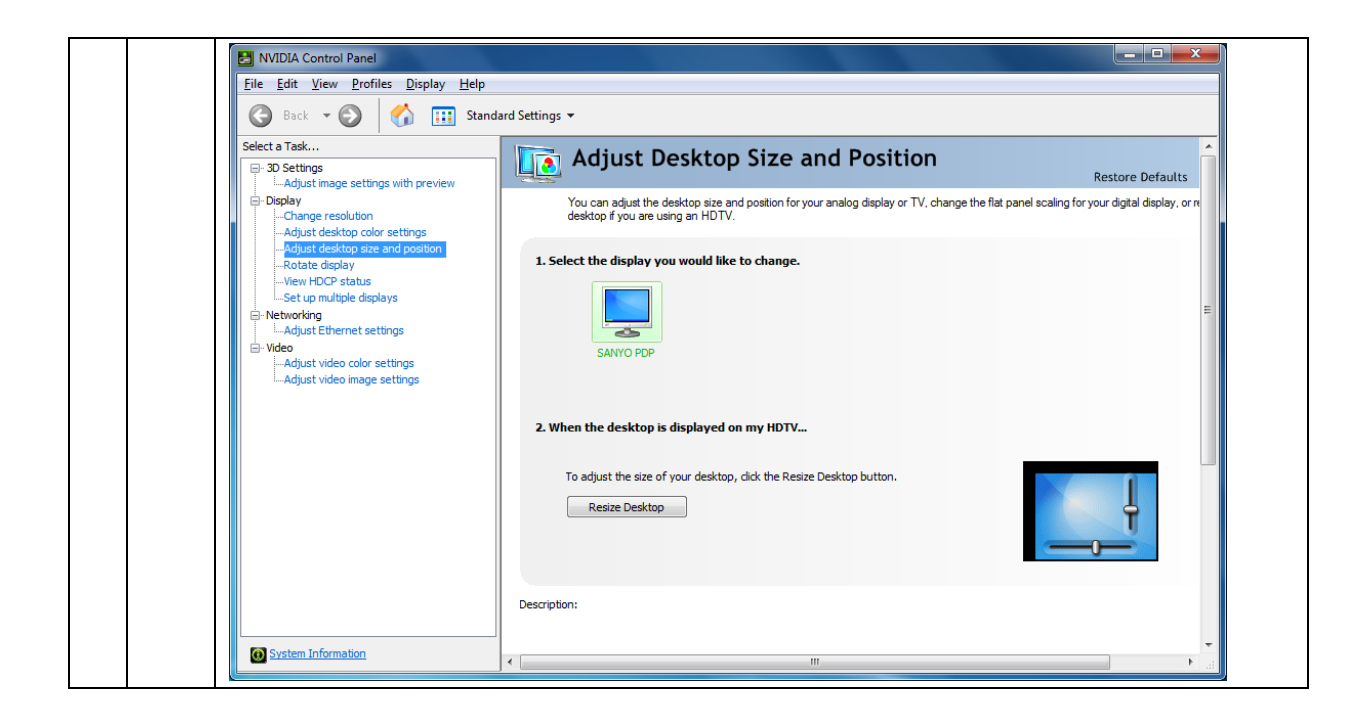

#### Table 2: Ins tall XB MC Media C enter

<span id="page-14-0"></span>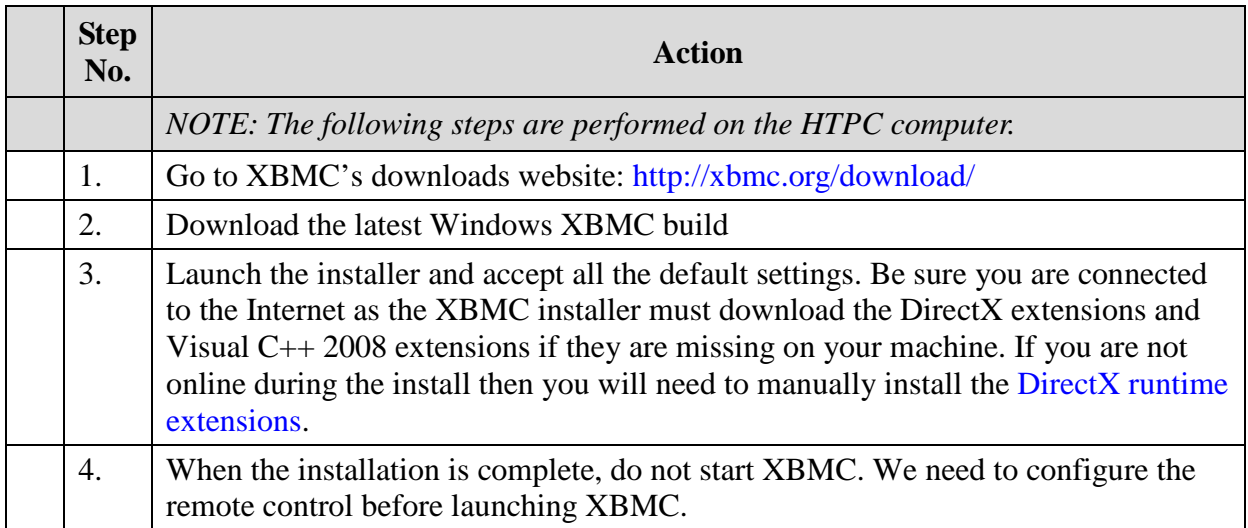

#### <span id="page-15-0"></span>3.1.2 Remote Control

Perform the steps in the following table to configure your MCE Remote Control to work with XBMC.

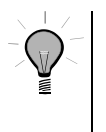

#### **Tip**

*This guide works for the MCE Vista Certified Remote Control. If you have a universal remote control, refer t[o this website](http://xbmc.org/forum/showthread.php?t=38585) for guides which can assist you in setting up alternative remote controls.* 

<span id="page-15-1"></span>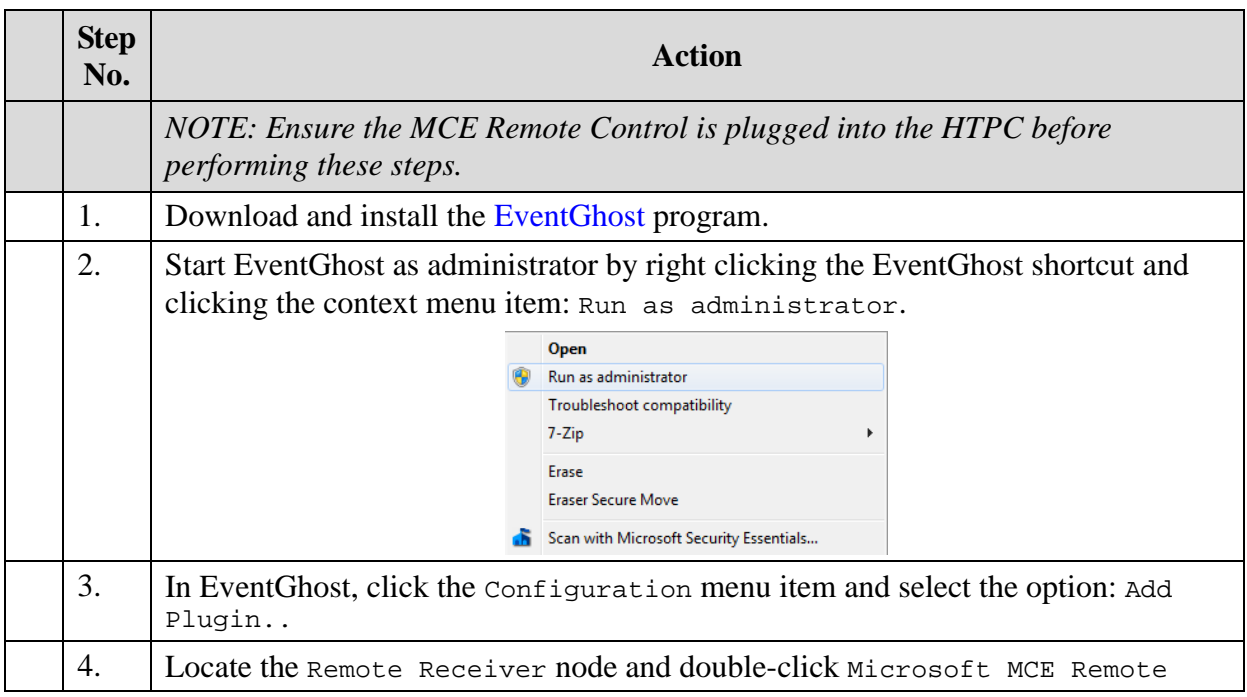

#### Table 3: C onfiguring the R emote C ontrol

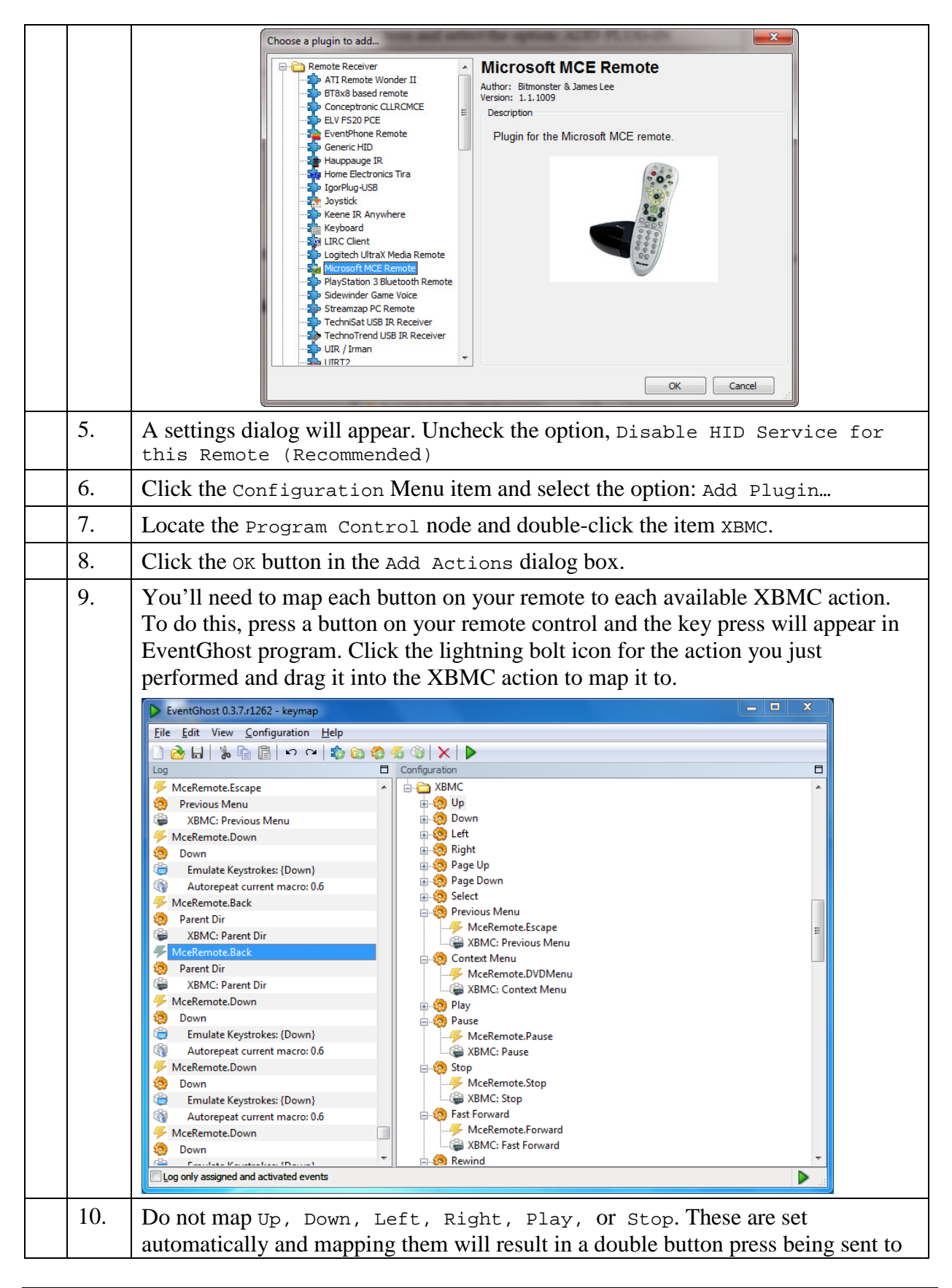

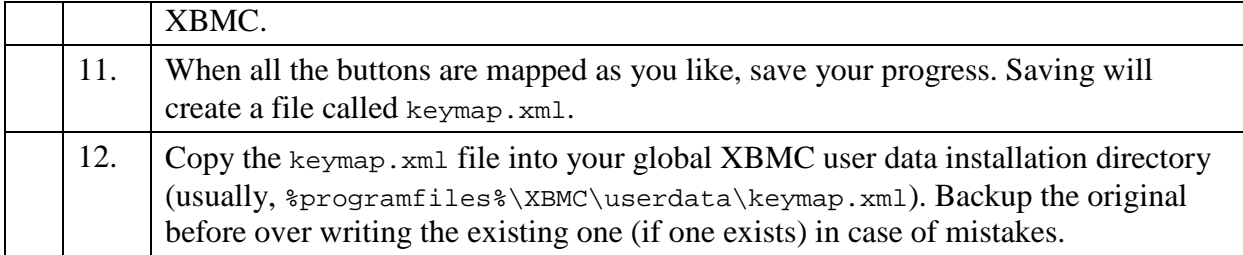

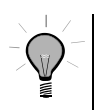

**Tip** *If you're using the MCE remote control, you can save yourself some time by downloading my keymap.xml file.* 

#### <span id="page-17-0"></span>3.1.3 Automating Media Center Startup

We need the media center PC to automatically login and startup EventGhost and XBMC when the device is powered on. The following steps will walk through the process of configuring the HTPC to perform these tasks.

<span id="page-17-1"></span>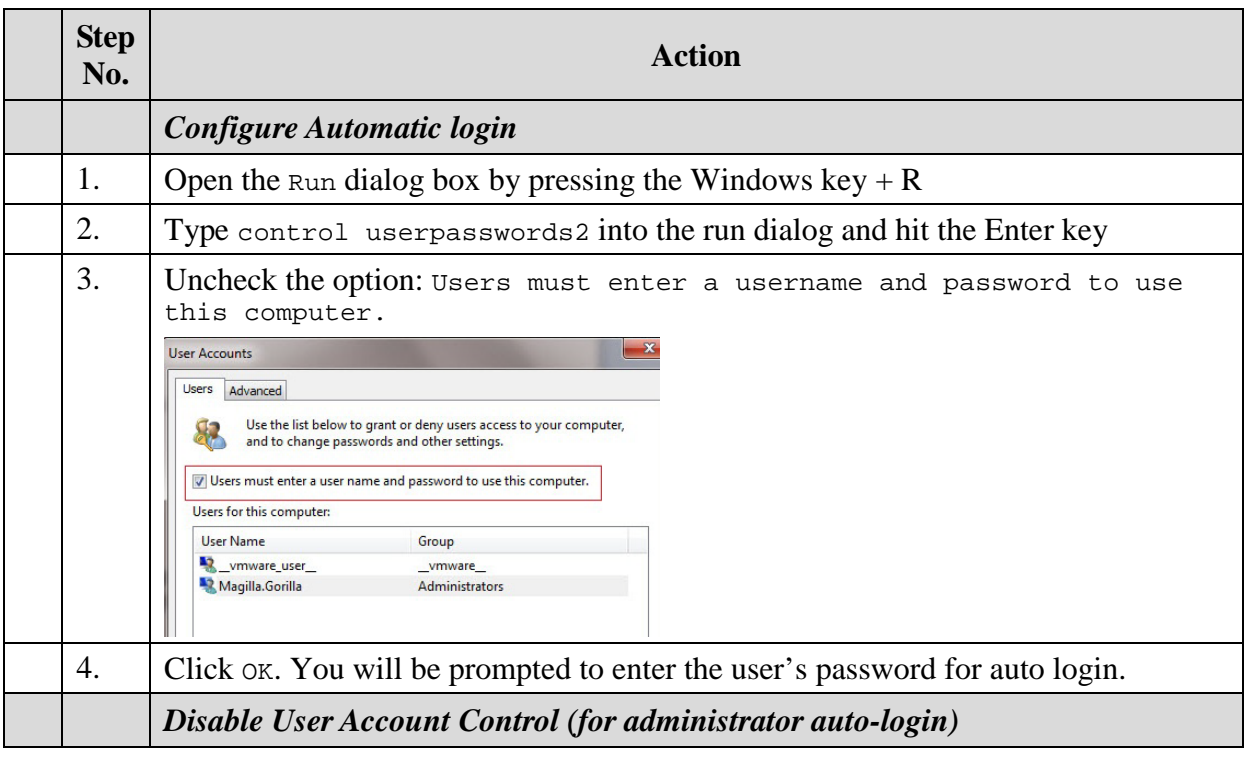

#### Table 4: HTPC Adminis trator Auto Login

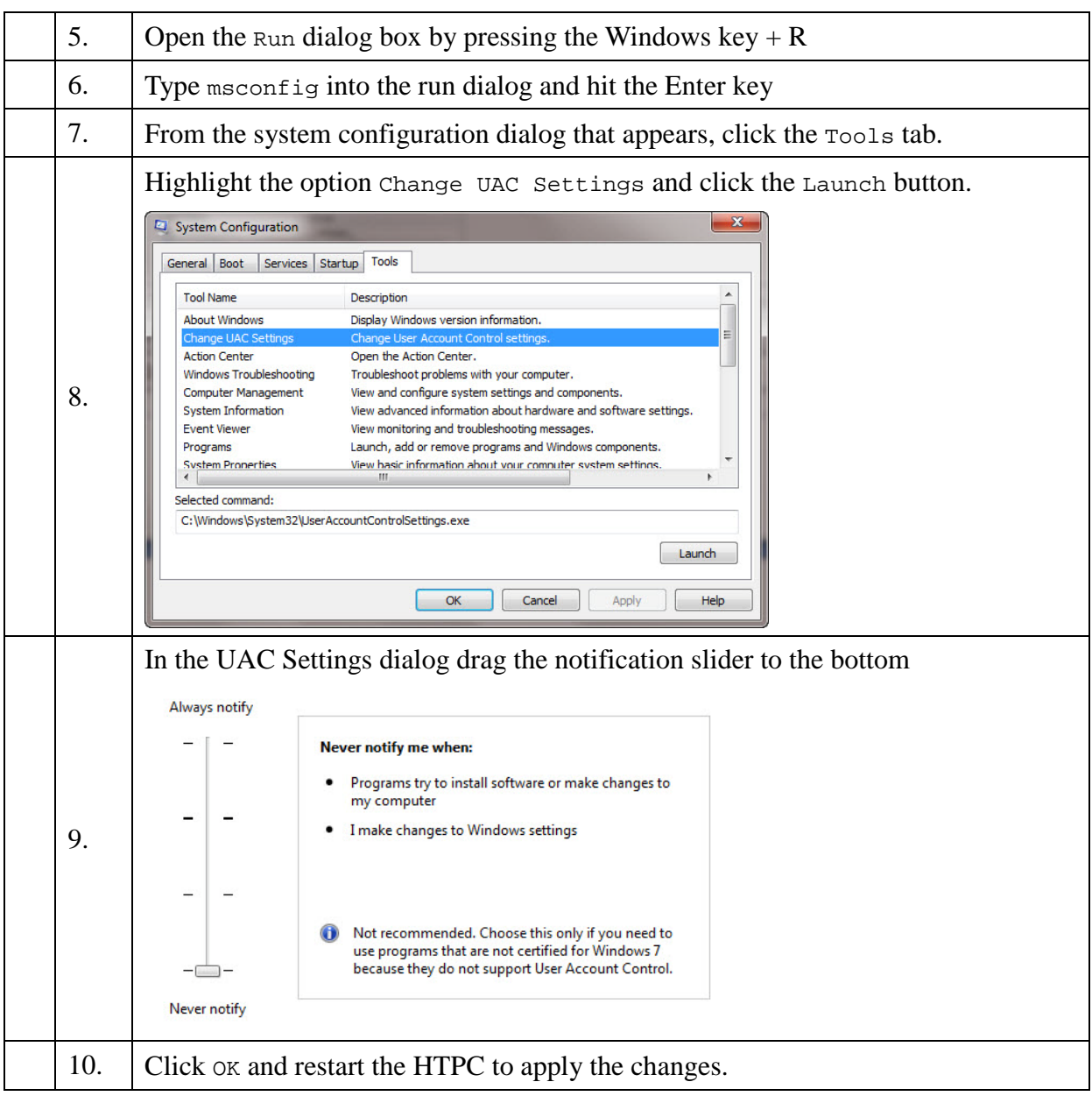

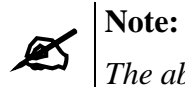

*The above steps make your HTPC extremely vulnerable from a security perspective. Since the HTPC is ONLY used provide a media center frontend to your TV this blatant violation of best practices is acceptable. The HTPC must NEVER be used as a regular daily use computer in this configuration. It should ONLY be used as a media center.* 

#### <span id="page-19-1"></span>3.1.3.1 Startup Script

Your HTPC should now be configured to automatically login with administrator permissions and your remote control should be functionally mapped to XBMC. At this stage you can start EventGhost and then start XBMC if you'd like to play around with the media center before deploying the production configuration.

In order for the Media Center to function properly, EventGhost must be running (as an administrator) before XBMC is started or the remote control will not work in XBMC. To assure that this happens in the correct order we need to create a startup script that will automate the required processes for loading up the media center properly.

<span id="page-19-0"></span>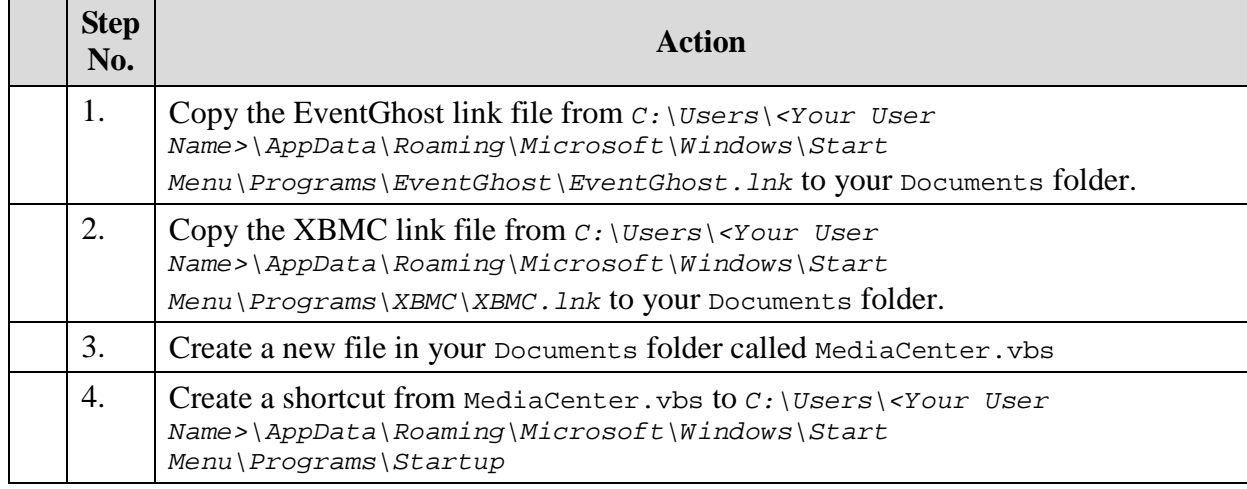

#### Table 5: Ins tall the S tartup S cript

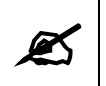

**Note:**<br>The above steps configure the startup script to run automatically when *the machine boots.* 

Below you will find the startup script. You can copy this script into your MediaCenter. vbs file.

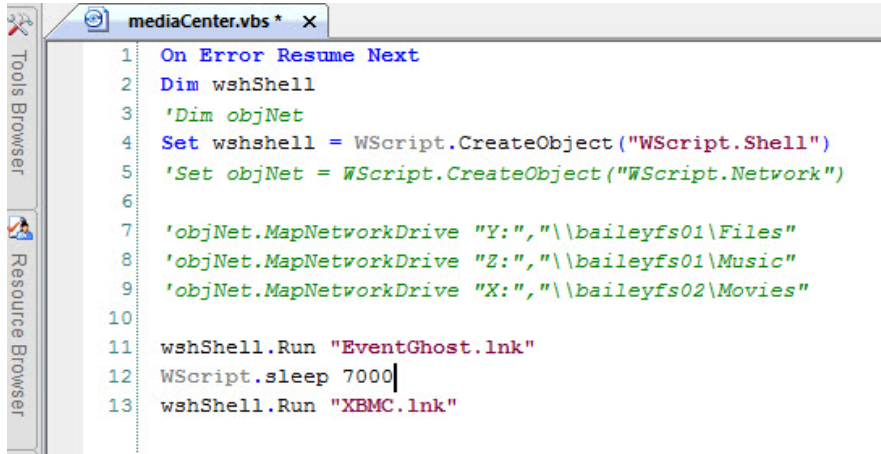

I have commented out the lines used to map network shares. If you are using a file server (recommended) then delete the ticks from each of the commented lines and change the objNet.MapNetworkDrive method to match your environment. You can see that I am mapping my Y:\ drive to the network share \\baileyfs01\Files and my Z:\ drive to \\baileyfs01\Music and so on.

If you are not using a file server, then all you need in this script are these lines:

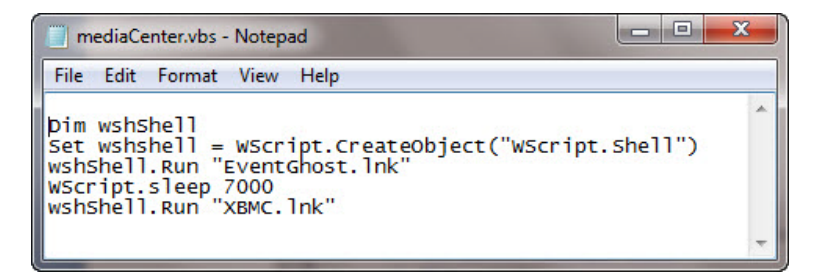

Essentially, all we're doing here is starting up EventGhost, waiting for 7 seconds to allow it to load up properly, and then starting up XBMC.

### <span id="page-20-0"></span>3.2 High Definition Playback/Blu-Ray

Contrary to common wisdom, a tiny, low-powered nettop PC *can* playback blu-ray discs, MKV files, and H.264 encoded 720p/1080p files. Thanks to DirectX Video Acceleration (DXVA) enabled graphics cards this is indeed the case. I have found High Definition playback using DXVA to be flawless.

Unfortunately, at this time XBMC for Windows does not support DXVA/CUDA natively within XBMC. Only the Linux version supports it.

Because of this fact, we must install and configure an external player which supports DXVA and then configure XBMC to use that player for HD video files. The process is a little tedious and complicated but it's well worth the effort to get the end result (flawless HD playback on a ridiculously cheap and under-powered PC).

### <span id="page-21-0"></span>3.2.1 DirectX Video Acceleration (DXVA)

*Here you can read up on the technical specification of [DXVA.](http://en.wikipedia.org/wiki/DXVA)*

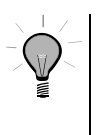

**Tip** *There is a DXVA enabled player for XBMC in development called [DSPlayer.](http://xbmc.org/forum/showthread.php?t=61355) At this time it's still unstable but in the future it will be included with XBMC so the following steps will not be necessary.* 

The following steps will walkthrough installing and configuring DXVA on your HTPC. The DXVA-enabled player will off-load all the processing cycles required to render high definition (HD) video to your graphics chip which will leave your machine's CPU free to do its usual processing. Without DXVA, playback of HD content will stutter, freeze, or not playback at all on a nettop pc.

<span id="page-21-1"></span>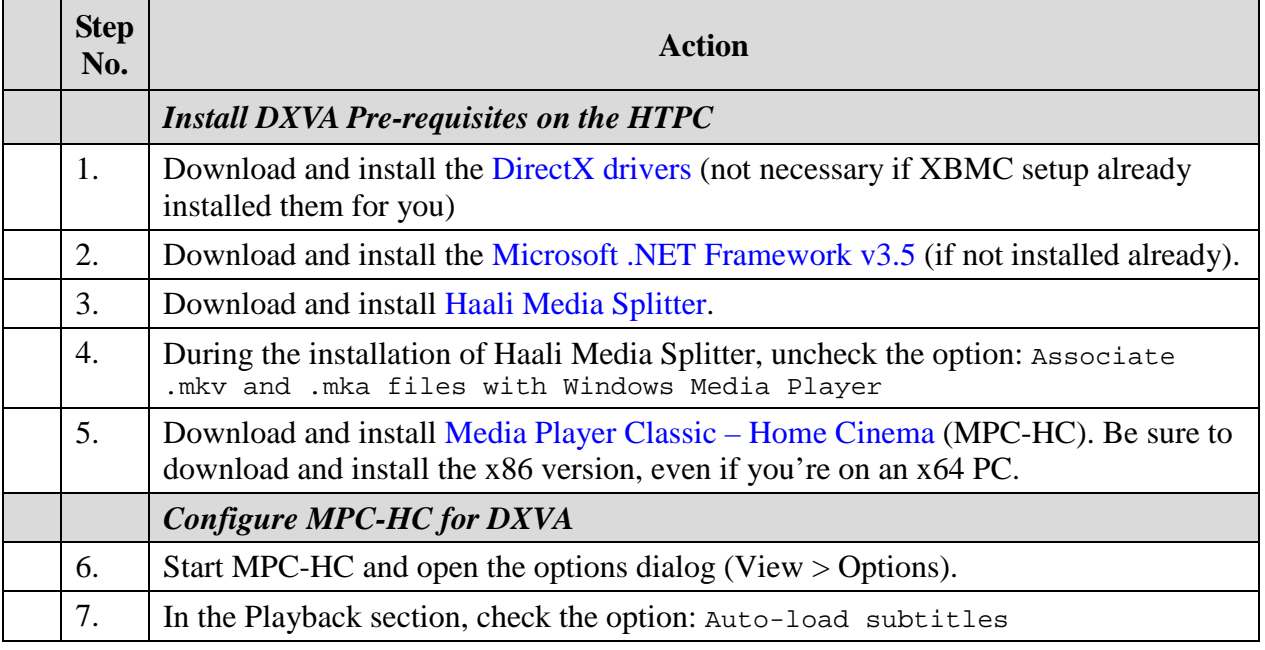

#### Table 6: DXVA Installation/Configuration

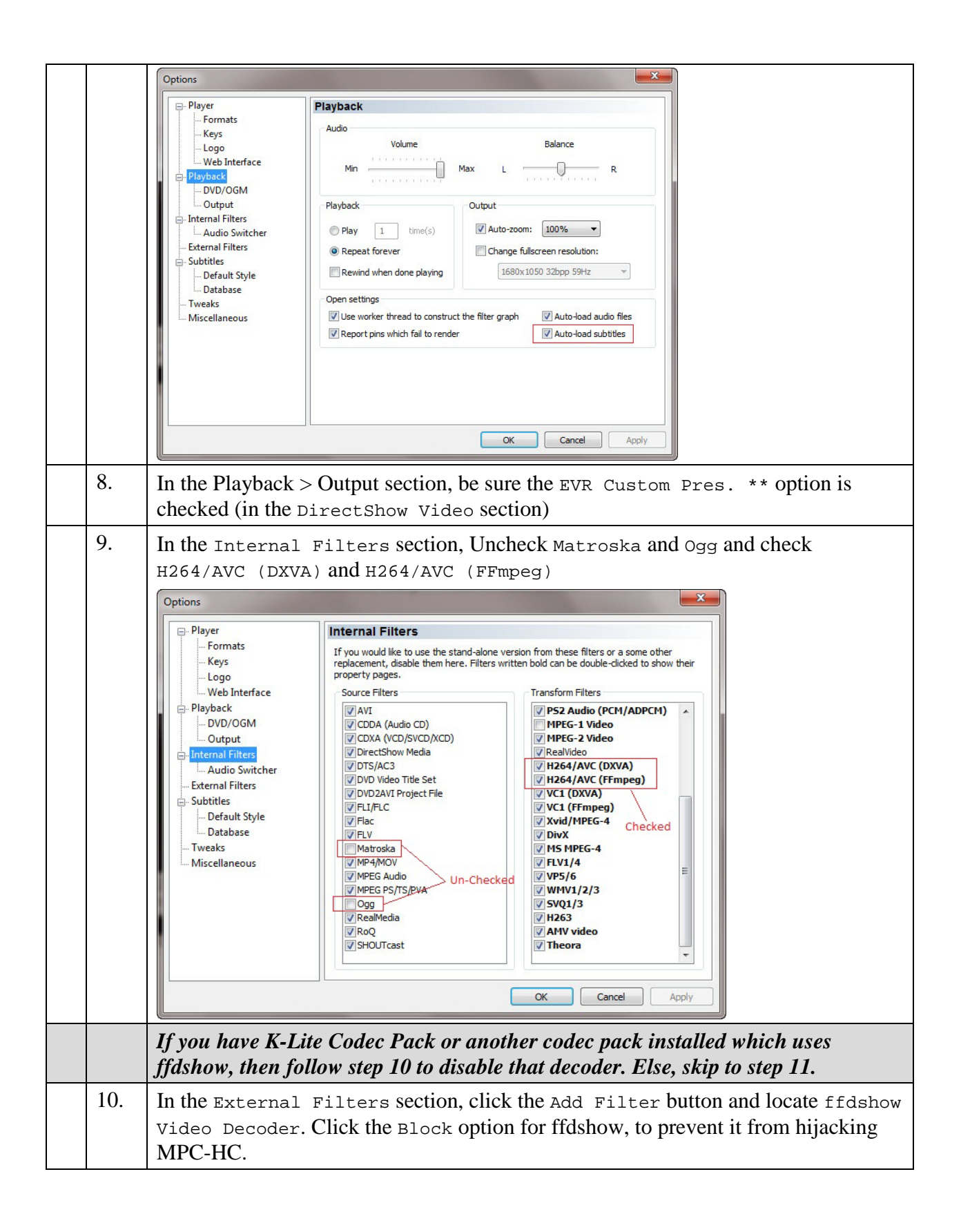

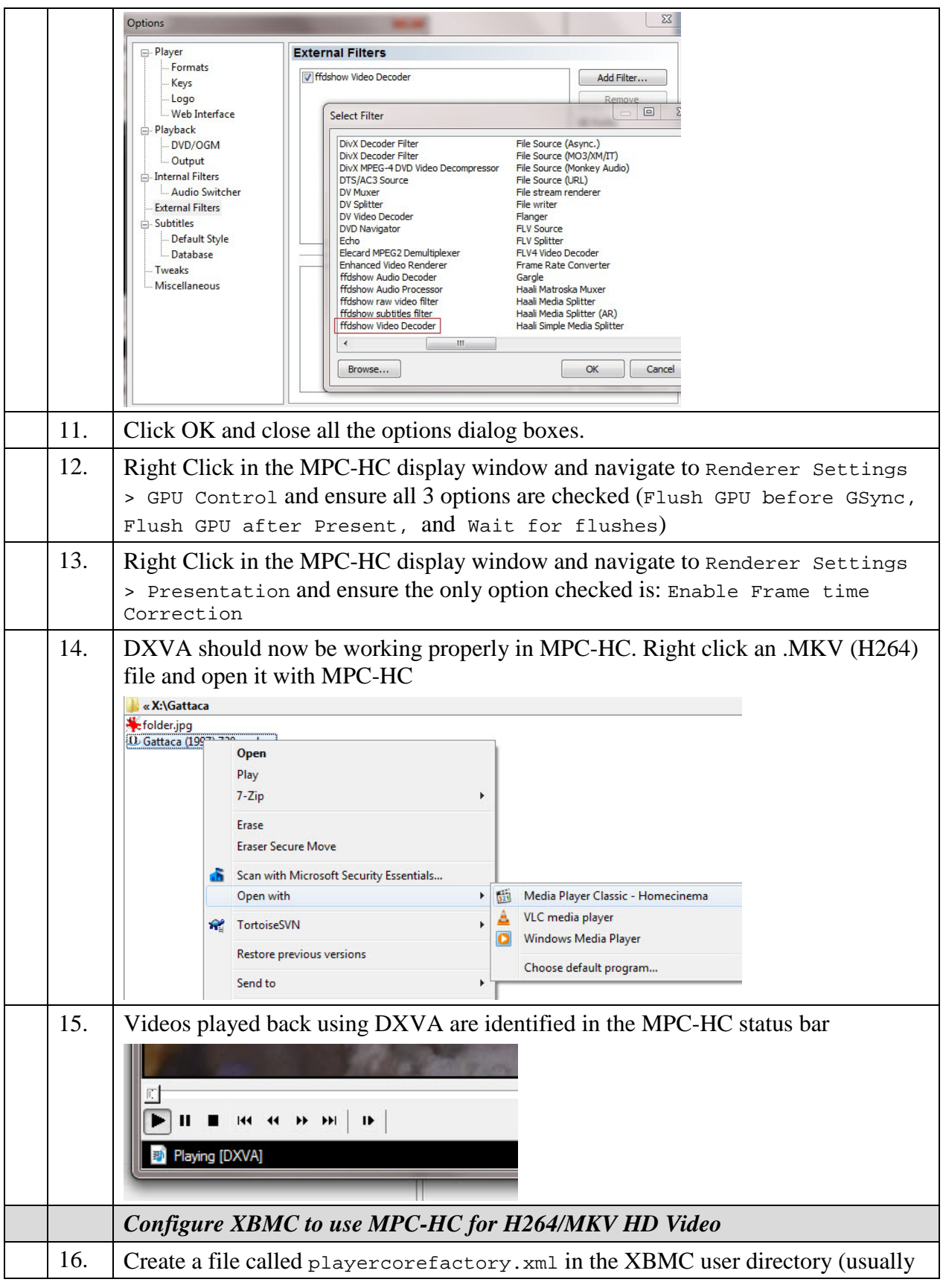

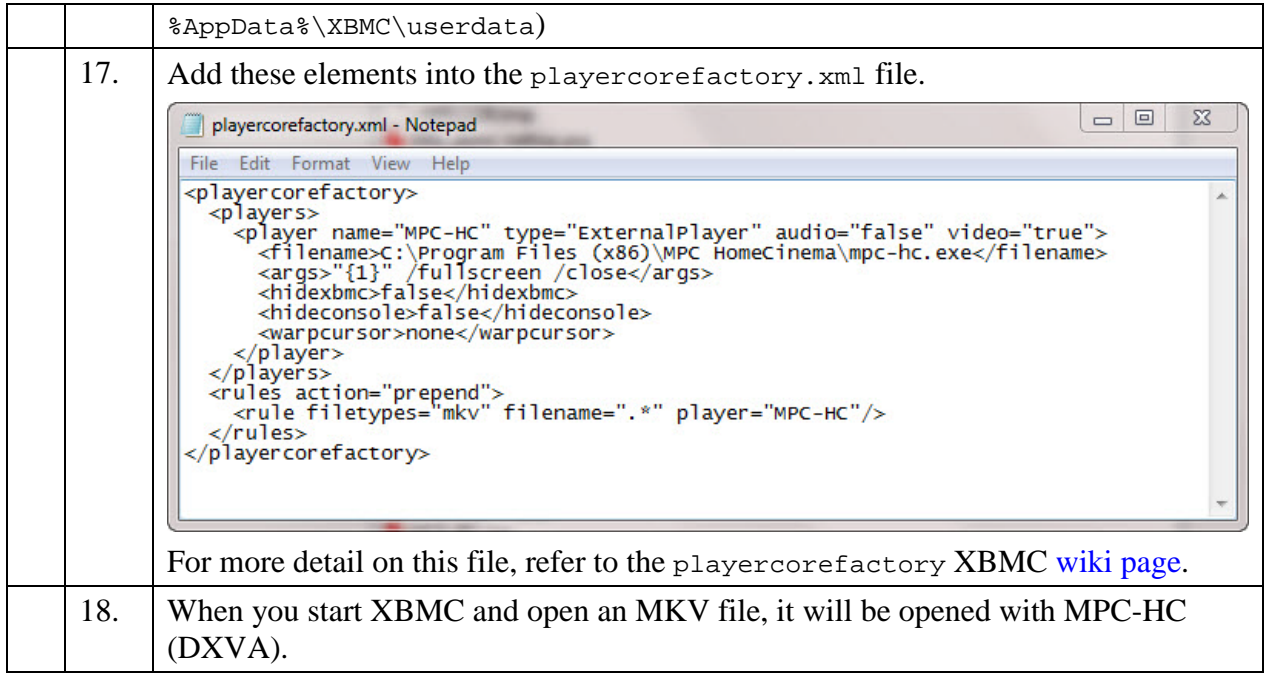

### <span id="page-24-0"></span>3.3 File S erver

It's highly recommended that you utilize a file server to store all your media. The media center PC should be nothing more than a frontend dummy like a cable box, which does little other than providing the user interface for your media. The media itself should be stored on another computer. With this configuration you can add as many XBMC front-ends as you'd like in your house and they will seamlessly integrate with your back-end file server.

You can use any existing computer as a file server or you can purchase a retail NAS device to perform this task.

If you are using retail NAS devices or a Linux based solution such as [FreeNAS](http://en.wikipedia.org/wiki/FreeNAS) please consult the manufacturer's device manual for instructions on configuring Shared Folders (a file server is nothing more than a set of shared folders).

The following section will walk you through configuring a Windows based computer as a File Server.

#### <span id="page-25-0"></span>3.3.1 S hared Folders

 $\mathscr{L}$  Note:

*The following steps are to be completed on the File Server computer, NOT the HTPC unless directly specified.* 

#### Table 7: Create Shared Folders

<span id="page-25-1"></span>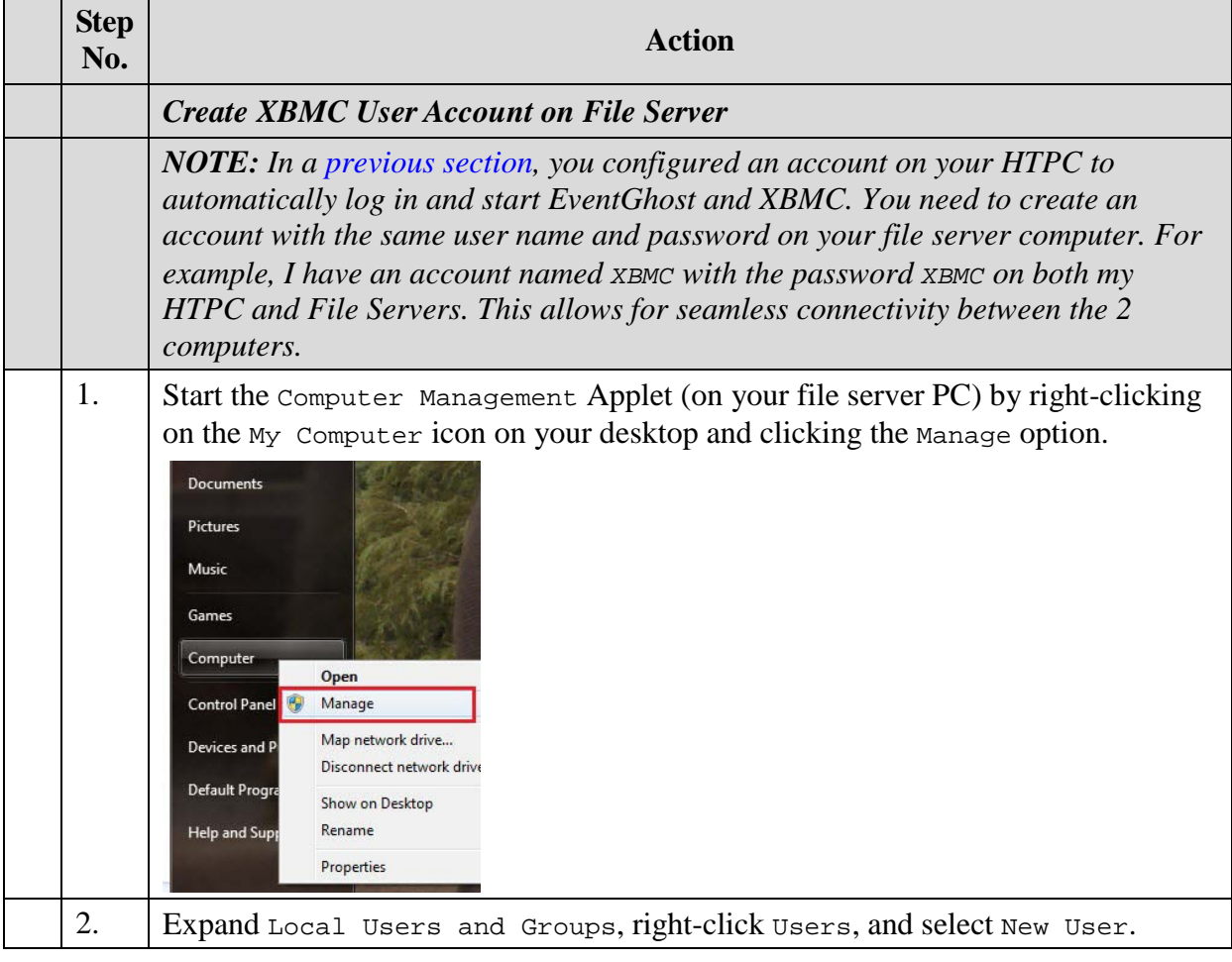

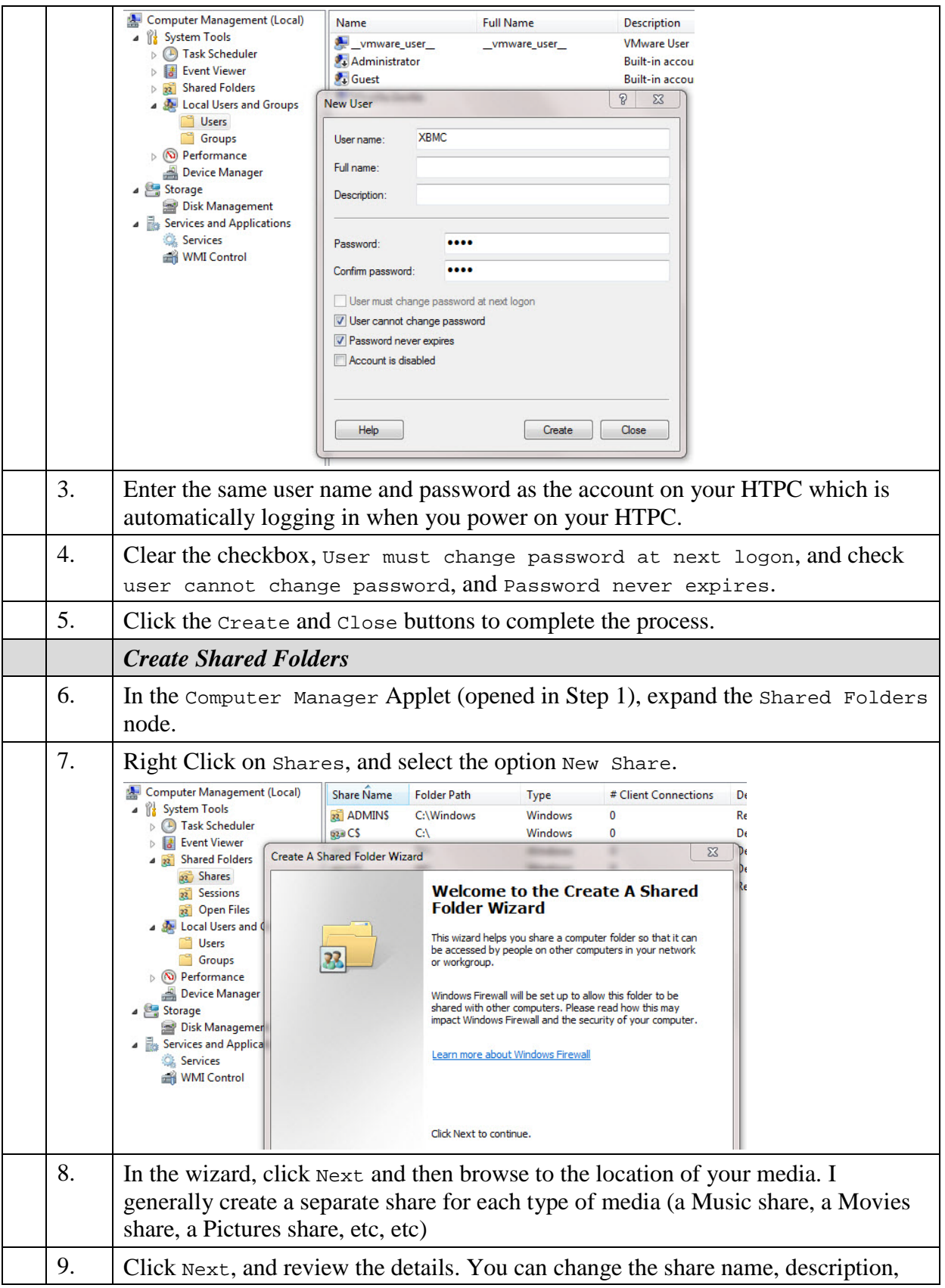

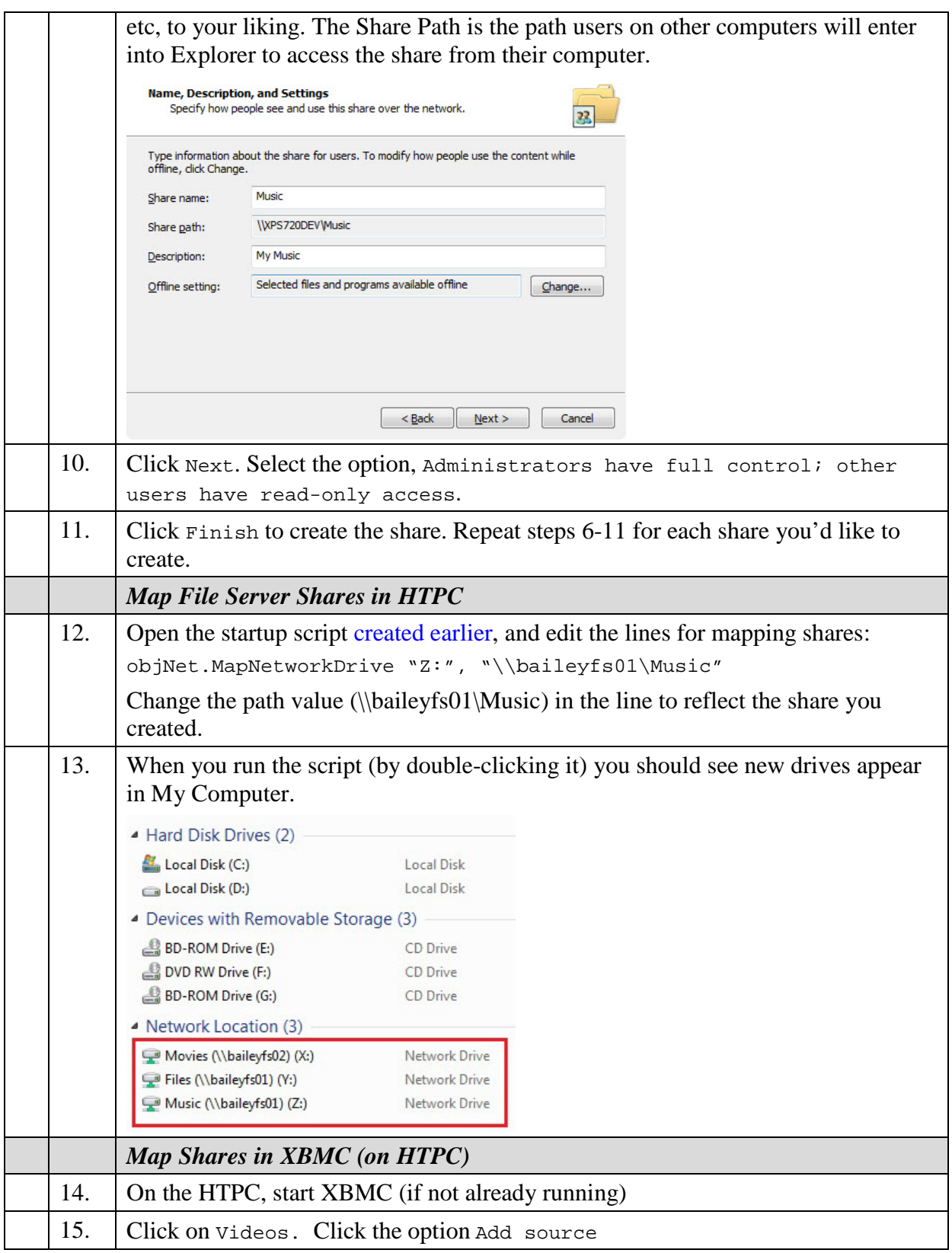

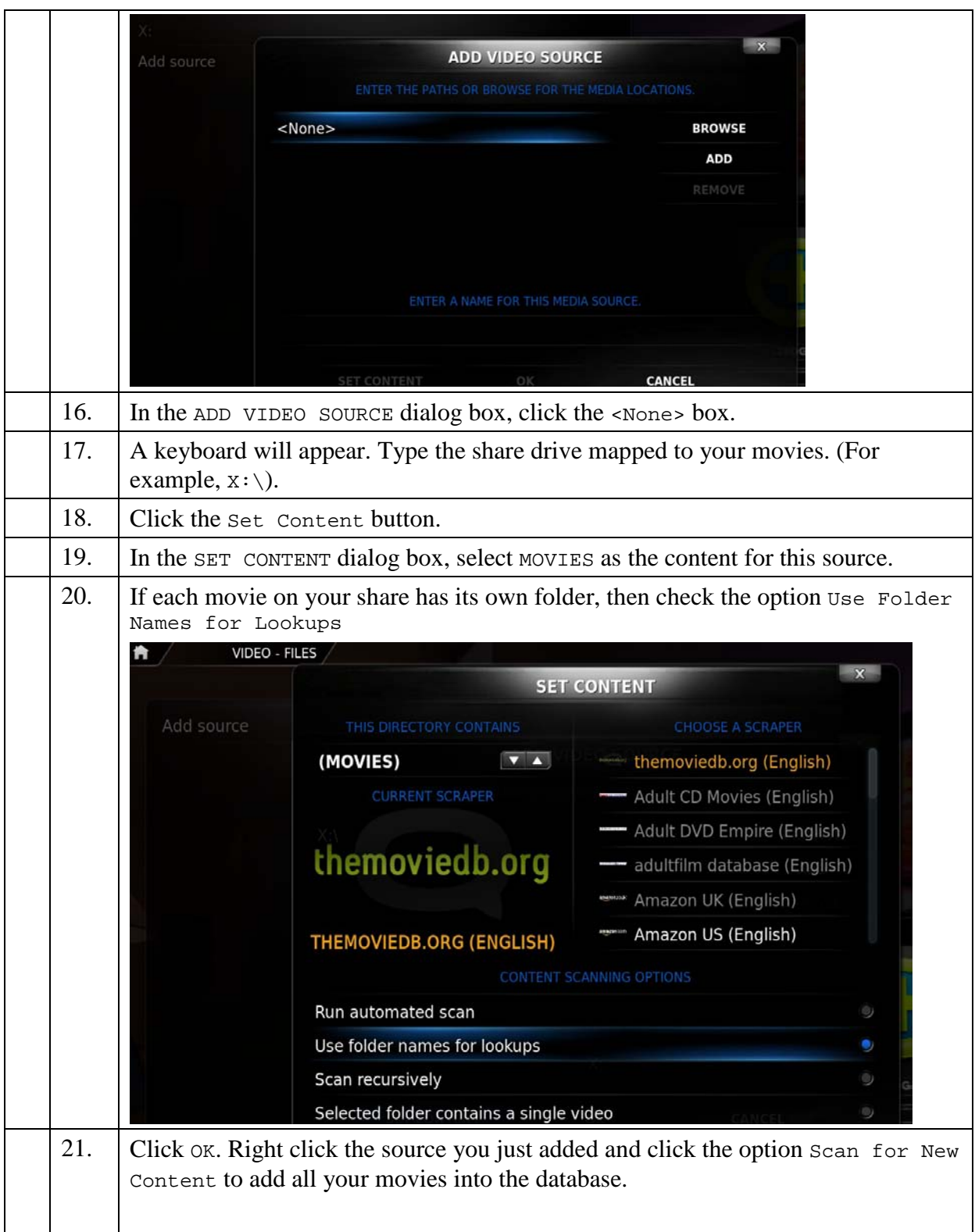

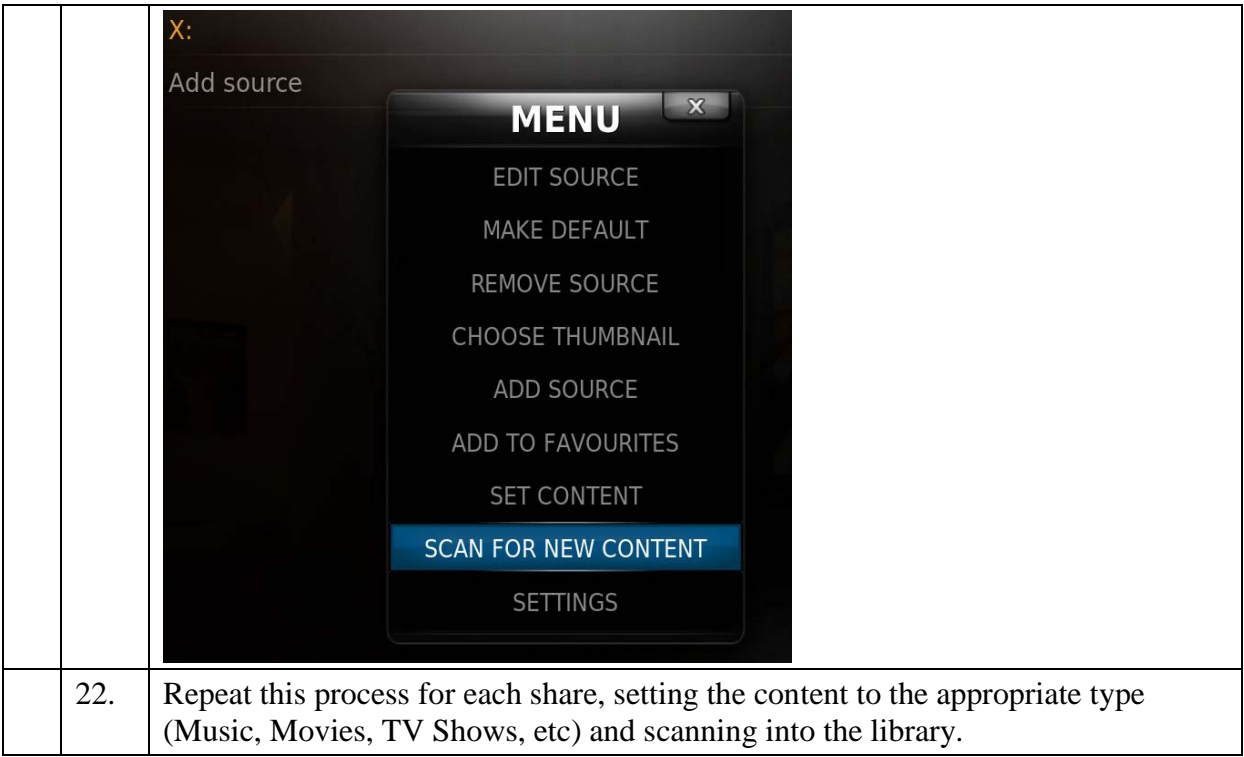

# APPE NDIX A:

### <span id="page-30-2"></span><span id="page-30-1"></span>3.4 MPC-HC User Specific Configuration

#### <span id="page-30-0"></span>Table 8: Dis able S ubtitles in MP C-HC

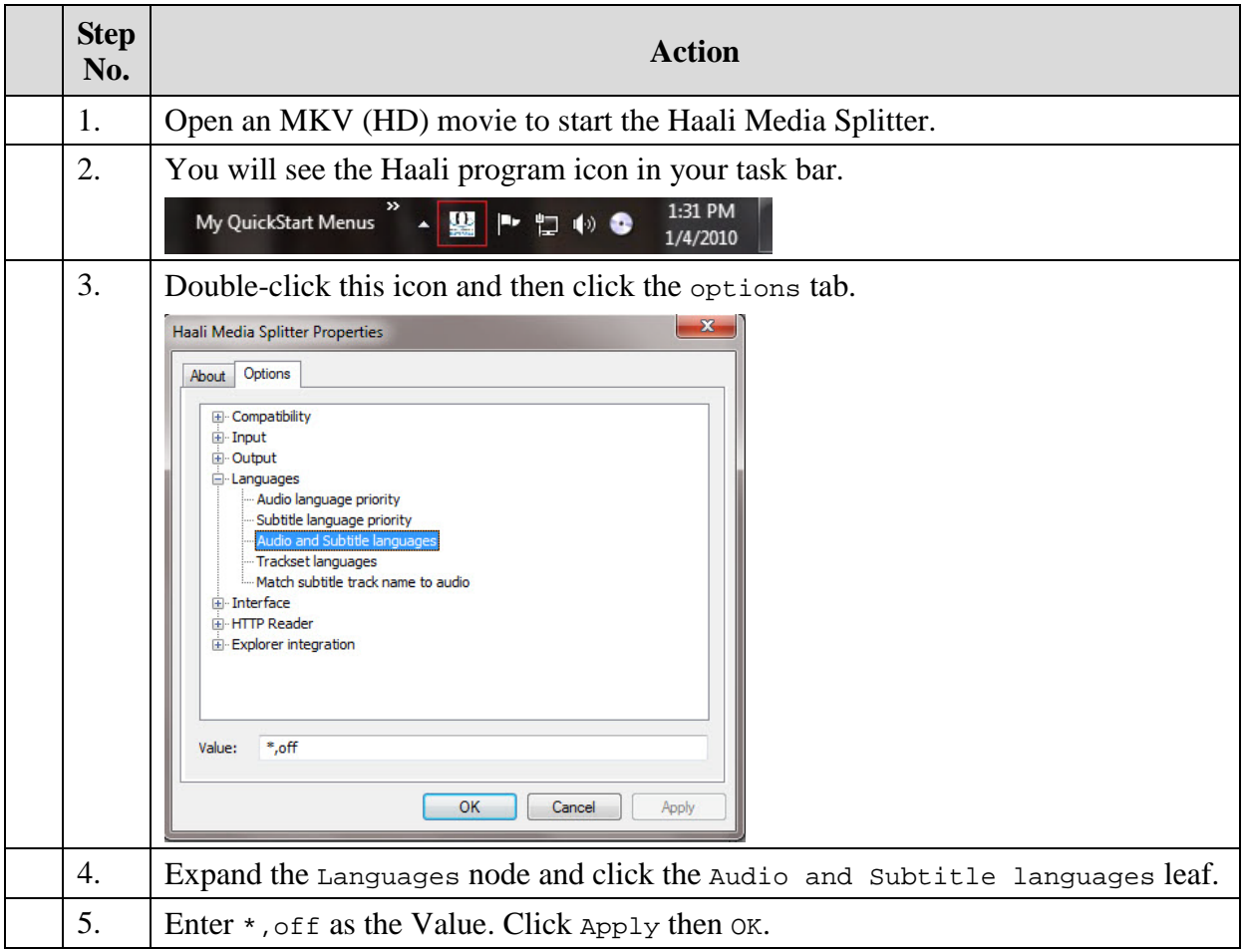

#### Table 9: Default MP C-HC to us e a S pecific Audio S tream

<span id="page-30-3"></span>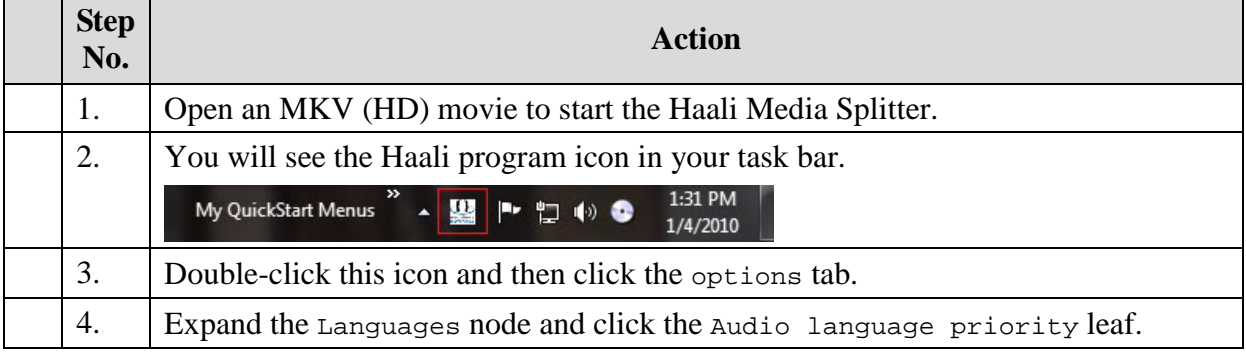

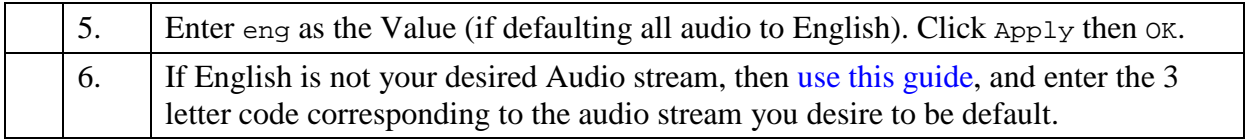